# **Wichtige Control Commands**

Control Commands sind Befehle, die bestimmte Operationen in der Software ausführen, z.B. dass die Aufnahme angemacht wird. Diese Befehle können global in den Settings bei bestimmten allgemeinen Aktionen ausgeführt werden (Global Commands), zu Programmevents, zu Skriptevents und schließlich bei einzelnen Tracks. Anbei folgt eine Auflistung der wichtigsten Befehle für die einzelnen Einsatzgebiete. Eine Auflistung und Erklärung aller Befehle findest du im **Appendix des [User](http://www.proppfrexx.radio42.com/v3/ProppFrexx%20ONAIR%20UserManual%20v3.0.pdf) [Manual](http://www.proppfrexx.radio42.com/v3/ProppFrexx%20ONAIR%20UserManual%20v3.0.pdf)**.

# **Für Livesendungen**

Bei Livesendungen sollten 2 Operationen zu Beginn ausgeführt werden: Aufnahme anschalten für den Mixerkanal, der nach draußen streamt (Main) und Autoplay ausschalten.

Daher wird unter Edit Program im Program Scheduler die Option Control Commands aufgerufen. Dort tragen wir unter On Programm Started folgende Befehle ein:

MIXER\_OUTPUT\_REC\_ON Main|

**Zur Erklärung:** Beim Main-Kanal handelt es sich um einen Output-Kanal, da Sound wiedergegeben wird (⇒ MIXER\_OUTPUT), wir möchten die Aufnahme anschalten (⇒ REC\_ON), der Kanal heißt Main (⇒ Main) und die Datei soll nicht speziell benannt werden  $(\Rightarrow)$ .

#### PLS\_CURRENT\_AUTOPLAY\_OFF

**Zur Erklärung:** Wir möchten dass in der aktuellen Playlist (⇒ PLS\_CURRENT) Autoplay ausgeschalten wird (⇒ AUTOPLAY\_OFF)

# **Für Overlays**

Bei Overlays brauchst du normalerweise keine Befehle einsetzen (außer du möchtest einen speziellen Effekt erzielen), allerdings solltest du folgende Befehle verwenden, wenn es sich um Sendungswiederholungen handelt.

Unter den Control Commands bei Edit Overlay trägst du bei On Overlay Played ein:

#### MIXER\_OUTPUT\_DSP\_SET Main|DSP1|BYPASS|1.0

**Zur Erklärung:** Unsere Sendesumme (Main Mixer-Kanal) wird durch ein DSP-Plugin geregelt (JB Broadcast), das die Lautstärke konstant auf -1db angleicht, d.h. es kommen verschiedene Kompressoren und Limiter zum Einsatz. Da die Sendungsaufnahmen bereits von der Lautstärke her angeglichen sind, wird das DSP-Plugin bei Sendungswiederholungen deaktiviert, um eine Überkomprimierung zu vermeiden. Dafür muss also das DSP-Plugin eines Output-Kanals beim Mixer (MIXER OUTPUT DSP SET) auf dem Kanal Main im Slot DSP1, auf dem das Plugin liegt, mit der Option BYPASS deaktiviert werden  $(\Rightarrow 1.0$  entspricht dem Wert true).

Bei **On Overlay Stopped** trägst du folgendes ein:

MIXER OUTPUT DSP SET Main|DSP1|BYPASS|0.0

**Zur Erklärung:** Nachdem die Sendungswiederholung beendet ist, muss das DSP-Plugin wieder aktiviert. Also benötigen wir genau den gleichen Befehl, nur dass die Option BYPASS wieder ausgeschaltet wird. Das geht mit dem Wert für false ( $\Rightarrow$  0.0)

### **Für Liveübertragungen**

Bei Liveübertragungen brauchen wir folgende Befehle: Den Stream der Liveübertragung abspielen, die Aufnahme anschalten (Schritt 1), die bisherige Playlist schließen (Schritt 2).

#### **Schritt 1**

Dafür erstellen wir im Program Scheduler einen Reminder (Rechtsklick, New Reminder). Dieser Reminder braucht keine Recurrence (Wiederholung) und dort stellen wir im unteren Feld mit Edit die Befehle ein.

MODSTREAM\_WATCHER\_START http://streamplus28.leonex.de:28978|0|true|true|Liveübertragung von XY

Um den Befehl besser zu verstehen, hier nochmal die Rohfassung:

MODSTREAM\_WATCHER\_START <url>[|<length>|<stopPlaylist>|<startWithNextTrack>[|<songTitle>]]

**Zur Erklärung:** Um einen Stream abzuspielen, benötigen wir den Modstream Watcher (so heißt nunmal das Programm), daher MODSTREAM\_WATCHER\_START. Mit <url> ist die Streamingadresse des Live-Streaming-Servers gemeint. Dieser ist zur Zeit unter <http://streamplus28.leonex.de:28978>zu erreichen. Mit <length> ist die Länge gemeint, die wiedergegeben werden soll. In den meisten Fällen ist diese Länge nicht genau zu benennen, daher 0 eintragen, was unendlich heißt. <stopPlaylist> fragt, ob die aktuelle Playlist gestoppt werden soll ⇒ JA! ⇒ true. Mit <startWithNextTrack> wird festgelegt, ob fix zur angegebenen Zeit des Reminders die Wiedergabe gestartet werden soll oder erst nach Endes des gerade laufenden Tracks. Wenn man einen sauberen Übergang will, sollte man hier ebenfalls true eintragen. Als letztes wird die Songtitel im Stream definiert.

MIXER OUTPUT REC ON Main|

**Zur Erklärung:** Beim Main-Kanal handelt es sich um einen Output-Kanal, da Sound wiedergegeben wird (⇒ MIXER\_OUTPUT), wir möchten die Aufnahme anschalten (⇒ REC\_ON), der Kanal heißt Main (⇒ Main) und die Datei soll nicht speziell benannt werden (⇒ |).

#### **Schritt 2**

Wir erstellen nochmals einen Reminder und dieses mal genau eine halbe Stunde später (oder weniger, aber nicht zeitgleich!) als der bisher eingeplante Reminder für die Liveübertragung. Dieser Reminder ist nun nur dafür zuständig, die geöffneten Playlisten in der Automation zu schließen. Hintergrund dafür ist folgendes: Sollte der Stream abreißen, wird nichts mehr wiedergebenen in der Automation. Das erkennt die Studioautomation und schaltet spätestens nach 5 Minuten Autoplay an und sollte dann eine Playlist offen sein, werden die Lieder darin abgespielt und der Modstream Watcher geschlossen. Daher tragen wir im Reminder folgenden Befehl ein:

PLS CLOSE ALL

**Zur Erklärung:** Alle (⇒ ALL) Playlisten (⇒ PLS) sollen geschlossen werden (⇒ CLOSE).

### **Für den Mixer**

Für jeden einzelnen Kanal im Mixer in ProppFrexx können Befehle definiert werden.

#### **In-Kanäle**

**Main-Kanal**

## **Globale Befehle**

**Player**

#### **On Air**

[search?q=Livesendung%20Live%C3%BCbertragung%20Streaming%20Mixer%20OnAir%20Player%20](http://doku.nichteinschalten.de/lib/exe/fetch.php?tok=5155cb&media=https%3A%2F%2Fwww.google.com%2Fsearch%3Fq%3DLivesendung%2520Live%25C3%25BCbertragung%2520Streaming%2520Mixer%2520OnAir%2520Player%2520Befehle%2520Commands%2520Command-Builder%2520Modstream%2520Aufnahme%2520Aircheck%2520Automation%2520ProppFrexx%2520Midi%2520Controller%26amp%3BbtnI%3Dlucky) [Befehle%20Commands%20Command-](http://doku.nichteinschalten.de/lib/exe/fetch.php?tok=5155cb&media=https%3A%2F%2Fwww.google.com%2Fsearch%3Fq%3DLivesendung%2520Live%25C3%25BCbertragung%2520Streaming%2520Mixer%2520OnAir%2520Player%2520Befehle%2520Commands%2520Command-Builder%2520Modstream%2520Aufnahme%2520Aircheck%2520Automation%2520ProppFrexx%2520Midi%2520Controller%26amp%3BbtnI%3Dlucky)[Builder%20Modstream%20Aufnahme%20Aircheck%20Automation%20ProppFrexx%20Midi%20Control](http://doku.nichteinschalten.de/lib/exe/fetch.php?tok=5155cb&media=https%3A%2F%2Fwww.google.com%2Fsearch%3Fq%3DLivesendung%2520Live%25C3%25BCbertragung%2520Streaming%2520Mixer%2520OnAir%2520Player%2520Befehle%2520Commands%2520Command-Builder%2520Modstream%2520Aufnahme%2520Aircheck%2520Automation%2520ProppFrexx%2520Midi%2520Controller%26amp%3BbtnI%3Dlucky) [ler&btnI=lucky](http://doku.nichteinschalten.de/lib/exe/fetch.php?tok=5155cb&media=https%3A%2F%2Fwww.google.com%2Fsearch%3Fq%3DLivesendung%2520Live%25C3%25BCbertragung%2520Streaming%2520Mixer%2520OnAir%2520Player%2520Befehle%2520Commands%2520Command-Builder%2520Modstream%2520Aufnahme%2520Aircheck%2520Automation%2520ProppFrexx%2520Midi%2520Controller%26amp%3BbtnI%3Dlucky)

From: <http://doku.nichteinschalten.de/> - **Doku**

Permanent link: **[http://doku.nichteinschalten.de/doku.php?id=wichtige\\_control\\_commands](http://doku.nichteinschalten.de/doku.php?id=wichtige_control_commands)**

Last update: **2015/02/23 09:29**

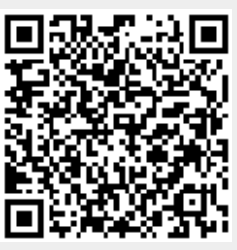